Il quadro **RQ "Altre imposte"** deve essere compilato dall'utente inserendo manualmente i dati nei campi.

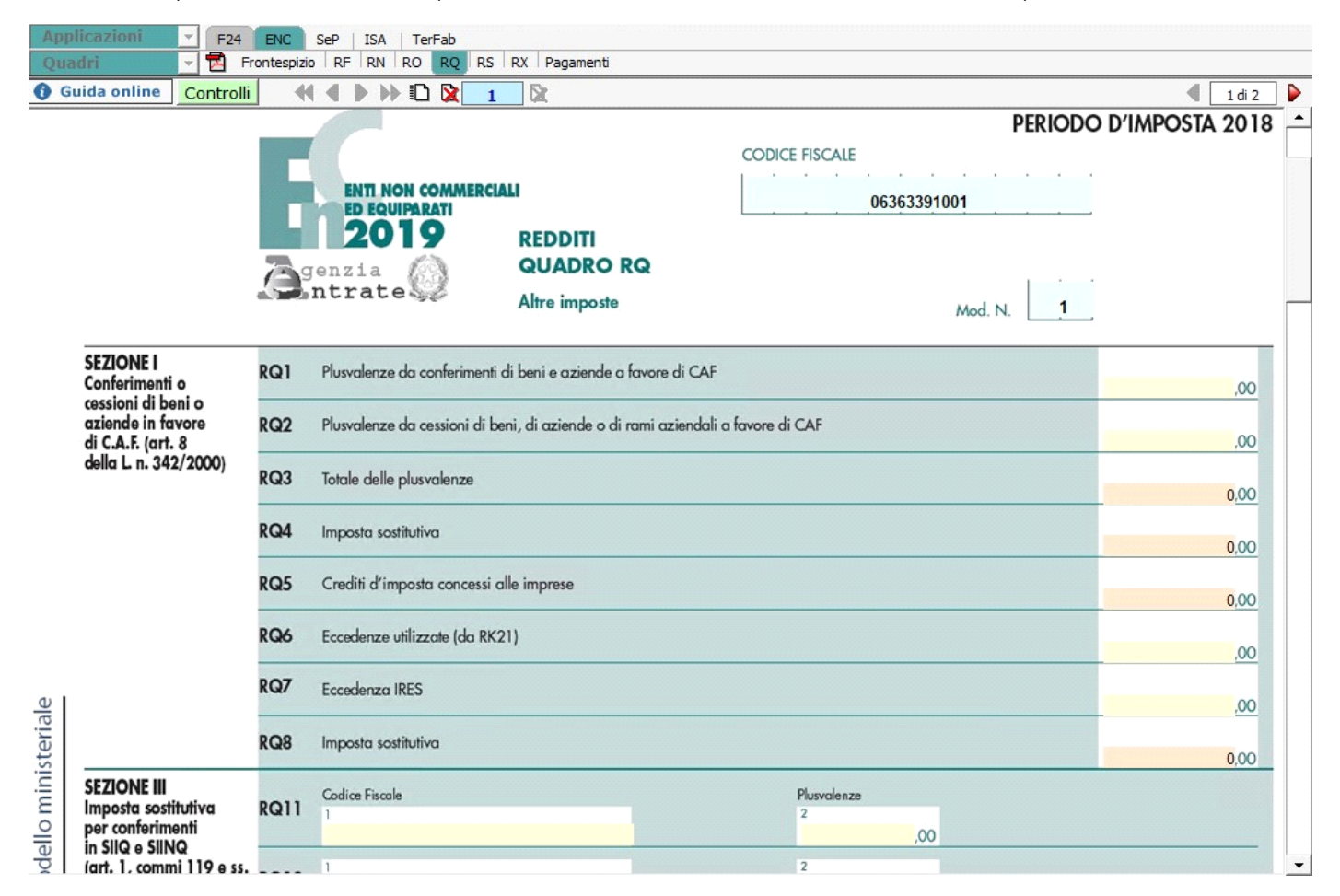

In alcuni campi sono presenti delle gestioni che permettono all'utente la compilazione del quadro.

Per esempio è presente la gestione per indicare la prima rata delle imposte versate.

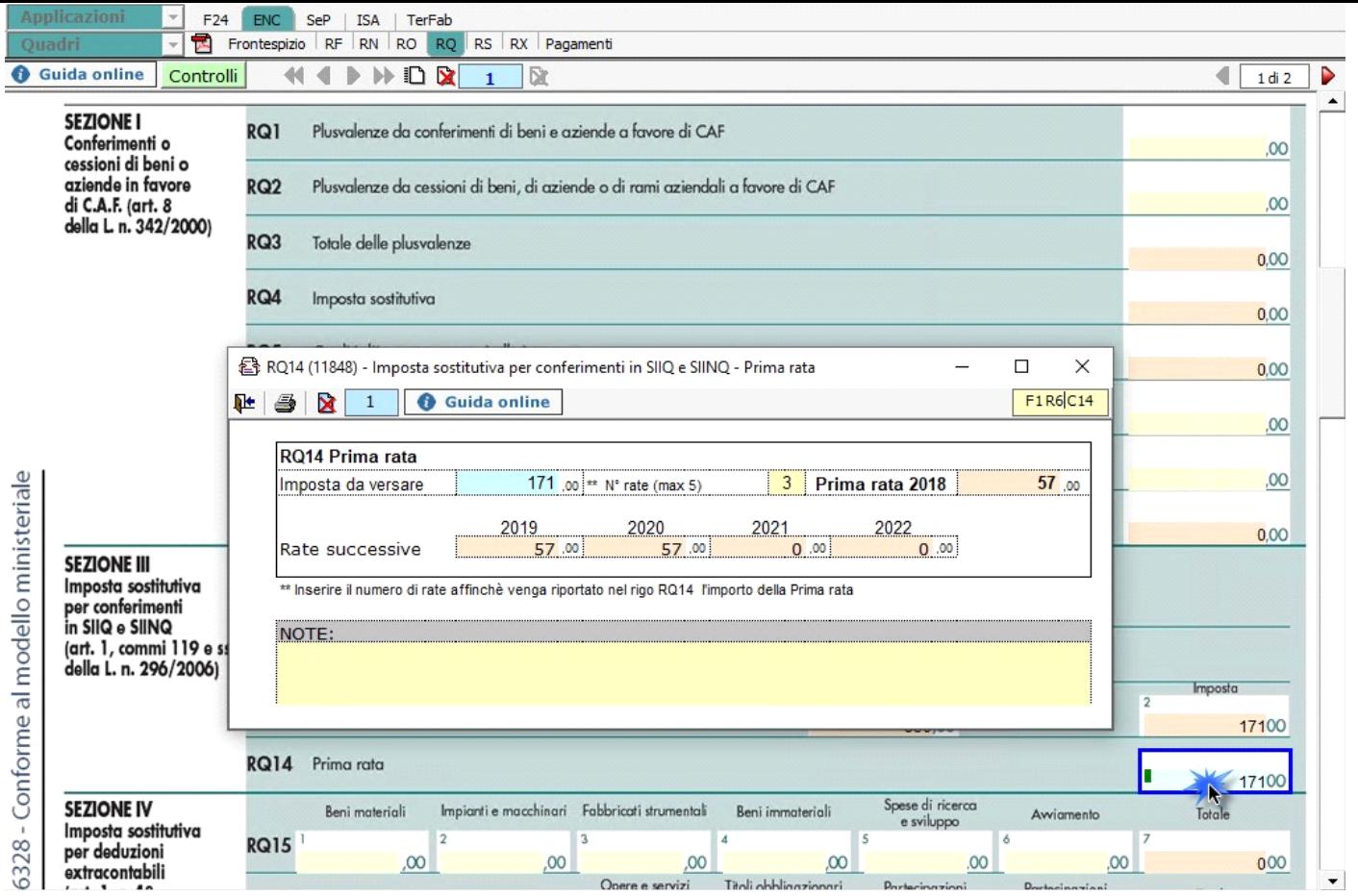

N° doc. 35695 - aggiornato il 06/06/2018 - Autore: GBsoftware S.p.A

GBsoftware S.p.A. - Via B. Oriani, 153 00197 Roma - C.Fisc. e P.Iva 07946271009 - Tel. 06.97626336 - Fax 075.9460737 - [email protected]